Manual

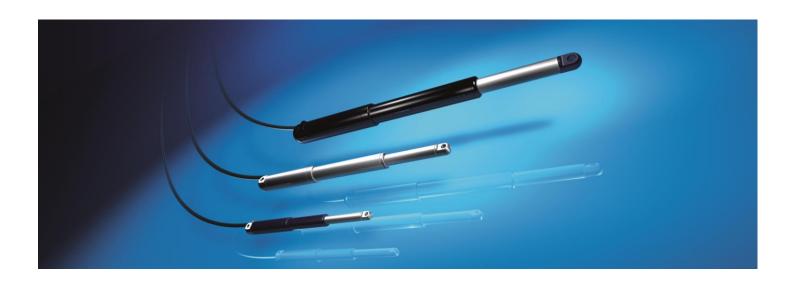

# Manual Configurationtool Software easyE-line

# Requirements

# **USB-Programming cable**

Before starting the installation, connect the USB programming cable to your computer. The cable should not be removed during installation either.

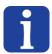

#### **INFORMATION**

Failure to plug in the cable before installation could result an incorrect installation. In this case, please perform a new installation.

## Java-Version

Make sure you have the latest Java version on your computer.

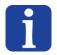

#### **INFORMATION**

If you update the Java version later, you will have to reinstall the software!

# Installation

# Download and run the installation file

Download the installation file from www.bansbach.de.

## **Link for Download S2-2:**

https://www.bansbach.com/index.php/en/products/easye-line/controllers/s2-2

## Link for Download S2-3:

https://www.bansbach.com/index.php/en/products/easye-line/controllers/s2-3

 Unzip the ZIP file and run the .jar file stored therein by double-clicking.

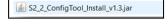

Confirm the dialog box to continue.

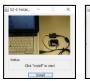

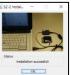

- After successful installation, the software icon will appear on your desktop.